## **Udhëzues për student për aktivizimin e emailit zyrtar të UP-së**

Hape SEMS-in duke klikuar në linkun:<https://notimi.uni-pr.edu/>

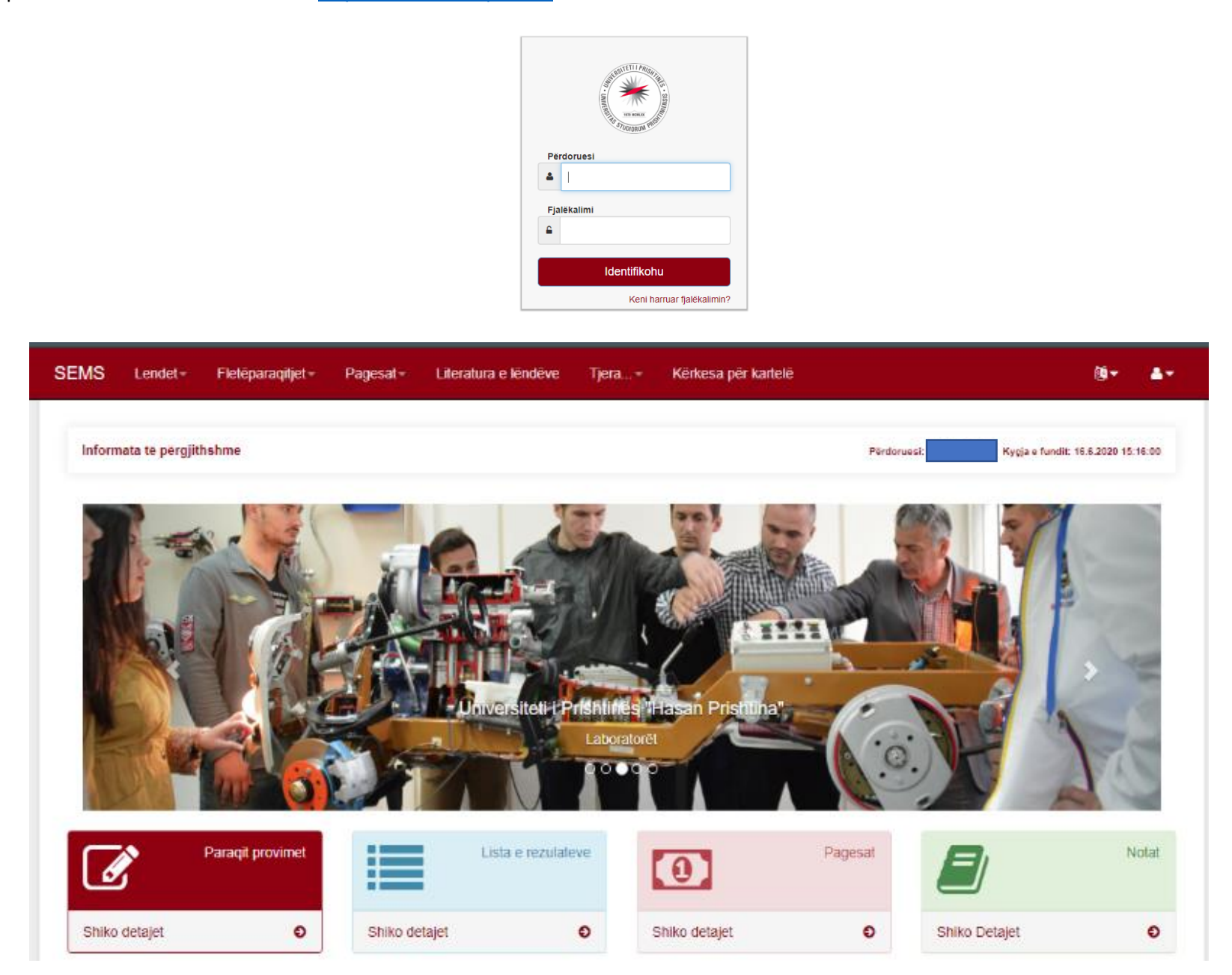

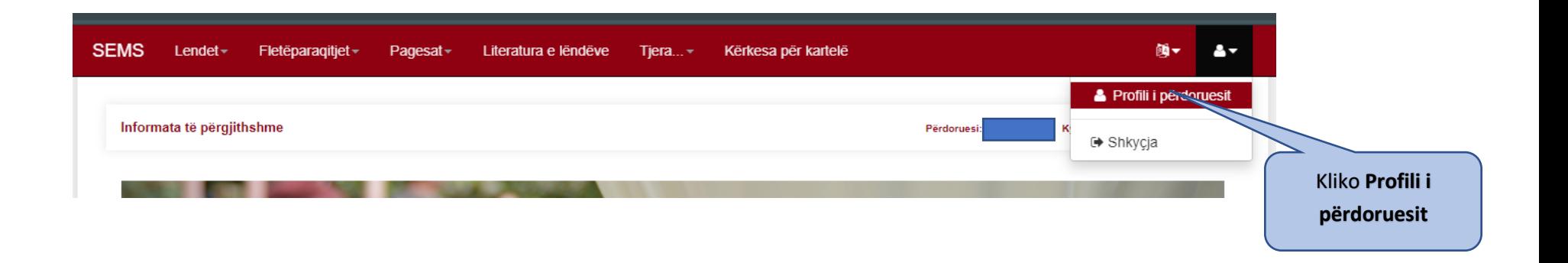

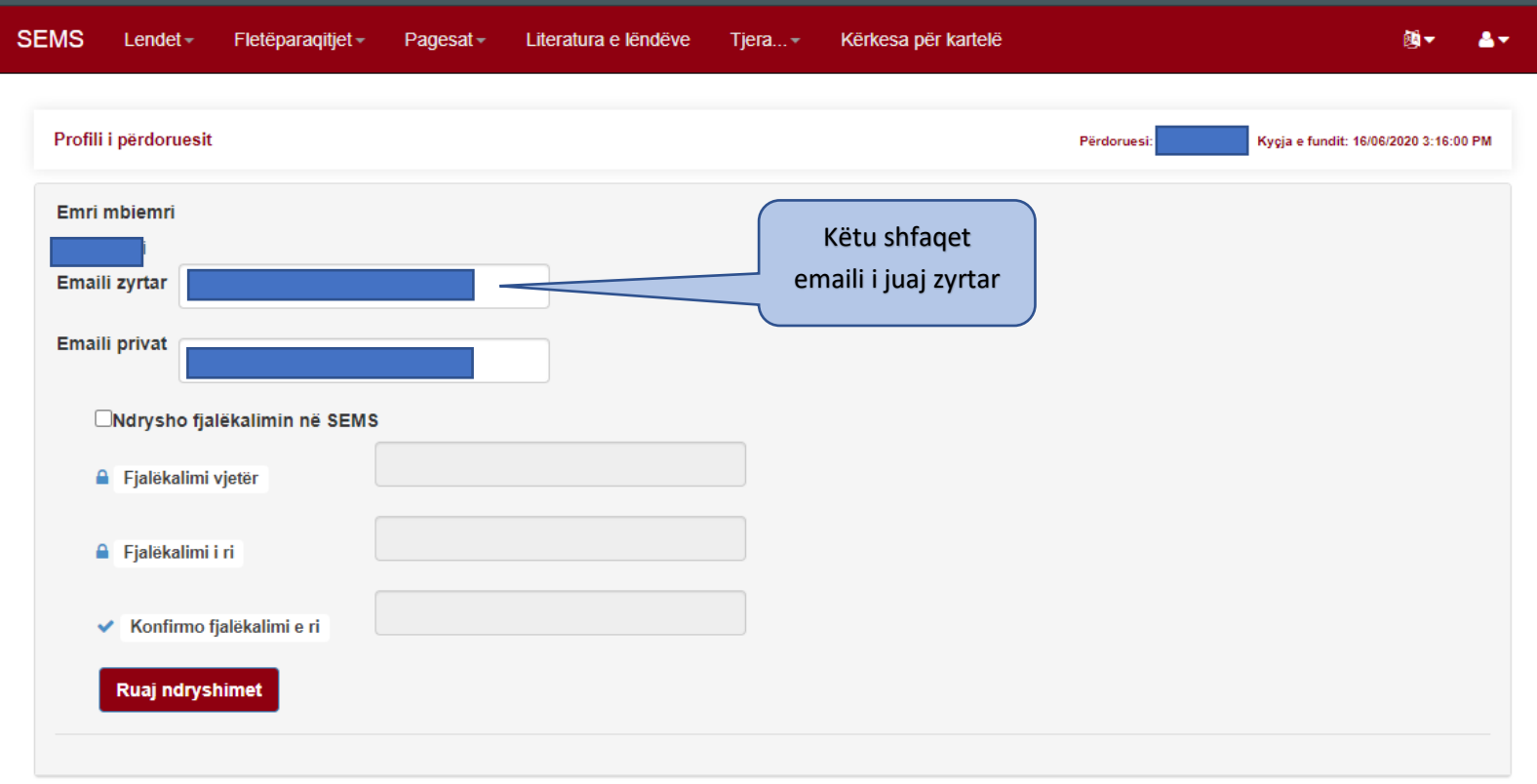

## Pastaj për të hapur emailin duhet klikuar në: [www.gmail.com](http://www.gmail.com/)

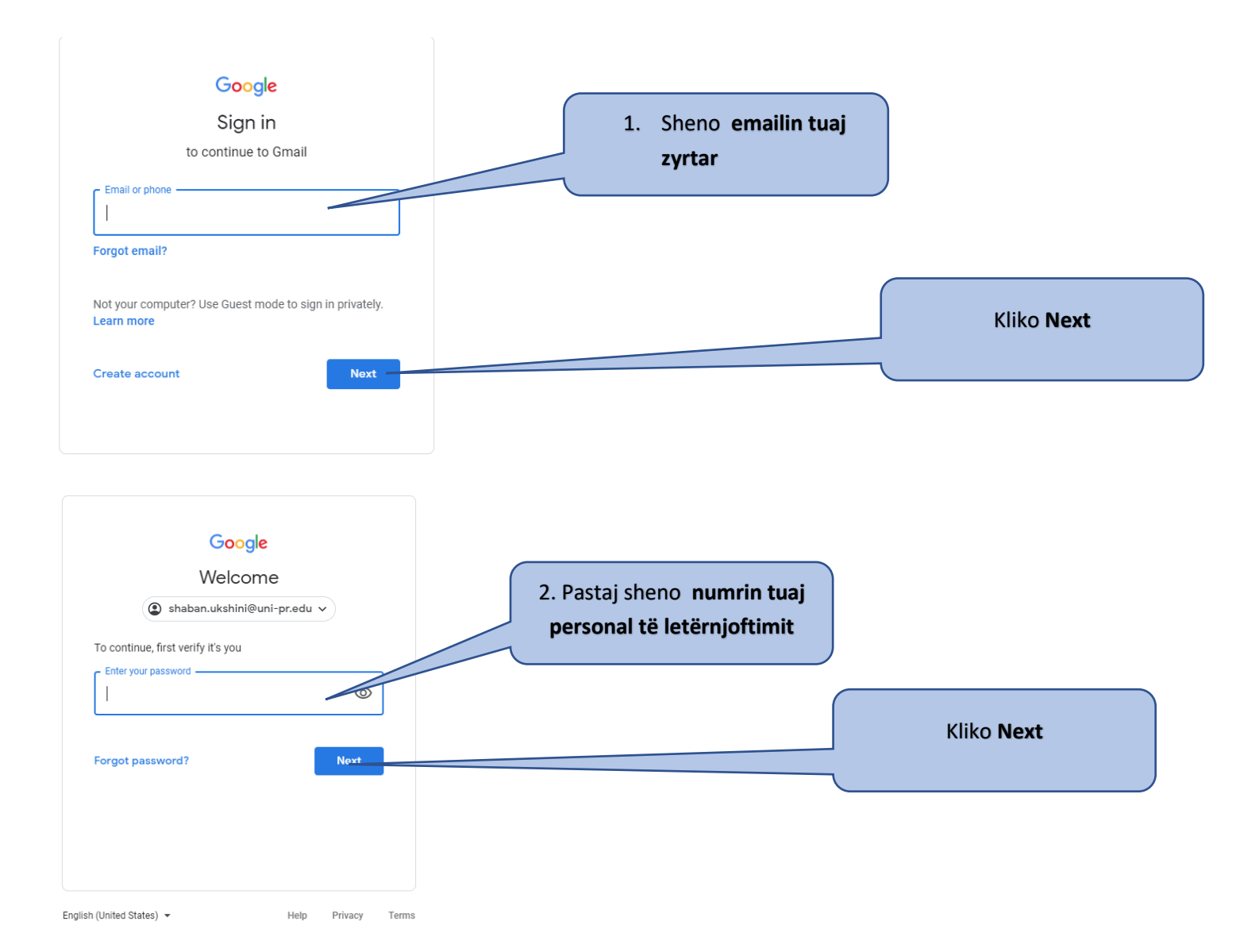